# <span id="page-0-0"></span>**LAPORAN KERJA PRAKTEK ALUR PERIZINAN ONLINE SICANTIK**

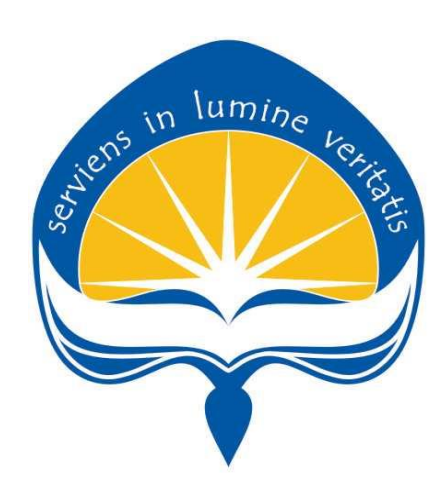

Dipersiapkan Oleh : Kevin Christofer / 150708555

**PROGRAM STUDI TEKNIK INFORMATIKA FAKULTAS TEKNOLOGI INDUSTRI UNIVERSITAS ATMA JAYA YOGYAKARTA 2019**

### <span id="page-1-0"></span>**HALAMAN PENGESAHAN Laporan Kerja Praktek**

in lumine ve

Proposal ini telah diperiksa dan disetujui Pada tanggal : 23 Agustus 2019

Oleh :

Dosen Pembimbing,

(Joseph Eric Samodra, S.Kom., MIT)

Pembimbing Lapangan, ä y)

(Sofiartí Dyah Anggunia, S.T., M.Sc.)

### **KATA PENGANTAR**

<span id="page-2-0"></span>Kerja Praktek adalah salah satu dari mata kuliah wajib yang harus ditempuh oleh setiap mahasiswa Fakultas Teknik Industri, program studi Teknik Informatika, Universitas Atma Jaya Yogyakarta sebagai salah satu syarat untuk mengambil mata kuliah Tugas Akhir (TA).

Melalui Kerja Praktek diharapkan mahasiswa dapat memperluas pengetahuan dan pemahaman mengenai disiplin ilmu disertai penerapannya secara nyata. Mengingat dunia kerja saat ini membutuhkan tenaga kerja yang berpengalaman bagi sebuah perusahaan. Maka laporan ini dibuat untuk menyimpulkan pengalaman dan pengetahuan yang didapat selama penulis melakukan kerja praktek.

Laporan ini dapat penulis selesaikan dengan baik dan tepat waktu karena tidak terlepas dari bantuan beberapa pihak, oleh karena itu penulis mengucapkan terima kasih kepada:

- 1. Tuhan Yesus Kristus, yang selalu menyertai dan mencurahkan berkat, kasih karunia, anugerah, dan pengetahuan yang melimpah kepada penulis.
- 2. Orang tua, yang selalu tiada henti memberikan doa, semangat, dukungan, dan motivasi selama penulis melakukan studi.
- 3. Bapak Martinus Maslim, S.T., M.T., selaku Kepala Program Studi Teknik Informatika Universitas Atma Jaya Yogyakarta.
- 4. Bapak Joseph Eric Samodra, S.Kom., MITselaku Dosen Pembimbing Kerja Praktek yang selalu memberikan nasihat ketika penulis dalam melakukan kewajibannya.
- 5. Seluruh Dosen Pengajar, Staf, dan Karyawan Universitas Atma Jaya Yogyakarta.
- 6. Ibu Sofiarti Dyah Anggunia, S.T., M.Sc., (Fifi) selaku pembimbing lapangan Kerja Praktek.
- 7. Para pegawai Bidang Aplikasi Informatika (Aptika) Dinas Komunikasi dan Informatika Provinsi Kalimantan Barat yang telah menerima Penulis dengan baik dan kerja samanya selama Kerja Praktek.
- 8. Teman-teman yang telah membantu dan mendukung penulis dalam menyelesaikan laporan ini.
- 9. Kepada semua pihak yang telah berkenan memberikan bantuan dan dukungan serta kerja sama yang baik sehingga laporan ini dapat diselesaikan dengan lancar.

Akhir kata, penulis menyadari bahwa pelaksanaan Kerja Praktek dan penyusunan laporan ini masih belum sempurna. Oleh karena itu, kritik dan saran yang membangun sangat penulis harapkan, semoga penyusunan laporan ini bermanfaat bagi semua pihak.

Yogyakarta, 23 Agustus 2019 Penulis,

Kevin Christofer

## **DAFTAR ISI**

<span id="page-4-0"></span>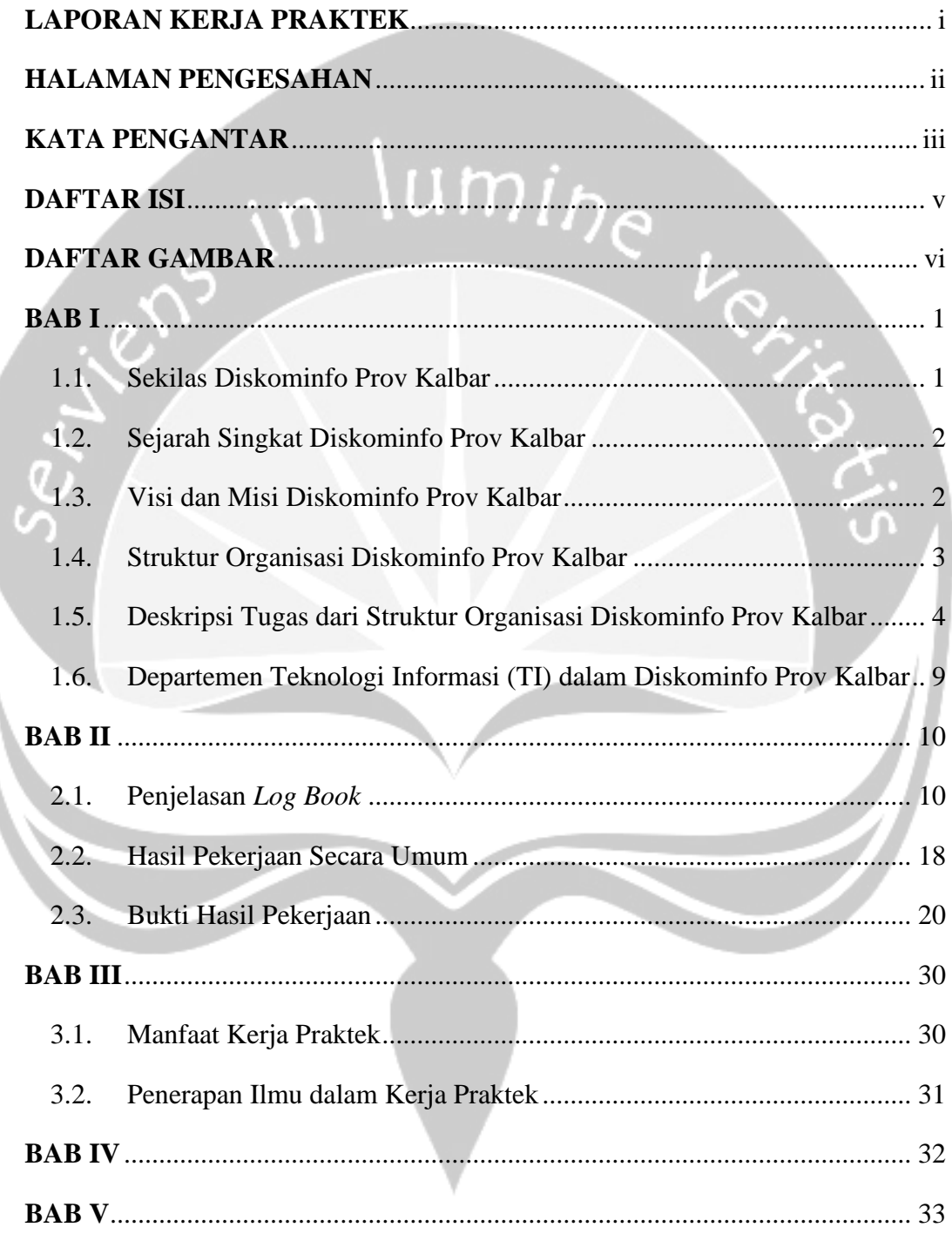

## **DAFTAR GAMBAR**

<span id="page-5-0"></span>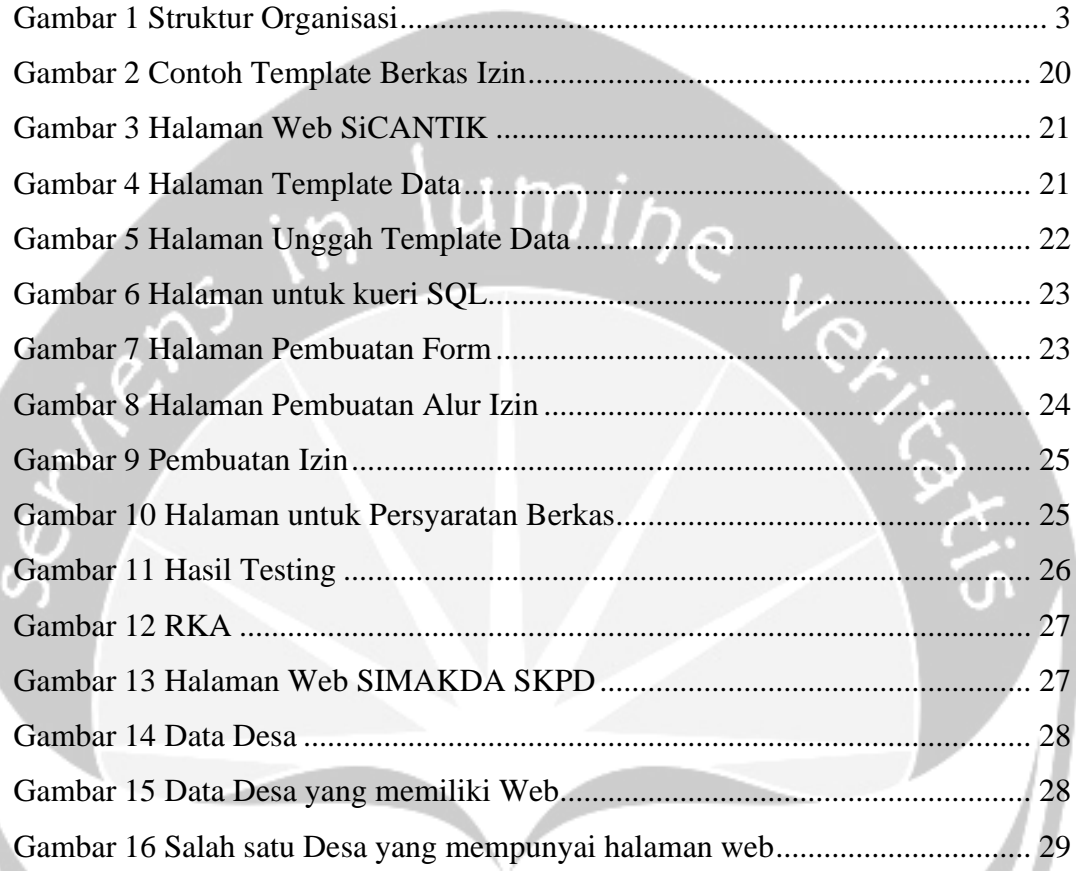

### **BAB I PENDAHULUAN**

#### <span id="page-6-1"></span><span id="page-6-0"></span>**1.1. Sekilas Dinas Komunikasi dan Informatika Provinsi Kalimantan Barat**

Dinas Komunikasi dan Informatika Provinsi Kalimantan Barat mempunyai tugas membantu Gubernur melaksanakan urusan pemerintahan yang menjadi kewenangan daerah dan tugas pembantuan di bidang komunikasi, informatika, persandian dan statistik Provinsi Kalimantan Barat sesuai dengan ketentuan peraturan perundangundangan.

- a. Perumusan program kerja di bidang komunikasi, informatika, persandian dan statistik;
- b. Perumusan kebijakan di bidang komunikasi, informatika, persandian dan statistik;
- c. Pelaksanaan kebijakan di bidang komunikasi, informatika, persandian dan statistik;
- d. Pengoordinasian dan pembinaan teknis di bidang komunikasi, informatika, persandian dan statistik;
- e. Penyelenggaraan urusan pemerintah di bidang komunikasi, informatika, persandian dan statistik sesuai ketentuan peraturan perundang-undangan;
- f. Pelaksanaan evaluasi dan pelaporan di bidang komunikasi, informatika, persandian dan statistik;
- g. Pelaksanaan administrasi dinas komunikasi dan informatika;
- h. Pelaksanaan fungsi lain dan tugas pembantuan yang diberikan oleh gubernur di bidang komunikasi, informatika, persandian dan statistik sesuai dengan ketentuan peraturan perundang-undangan

#### <span id="page-7-0"></span>**1.2. Sejarah Singkat Dinas Komunikasi dan Informatika Provinsi Kalimantan Barat**

Dinas Komunikasi dan Informatika Provinsi Kalbar di- bentuk berdasarkan undang-undang dan peraturan gubernur yang berkaitan tentang telekomunikasi dan komunikasi informasi yang menjadikannya sebagai dinas yang memiliki tugas dan fungsi yang sangat penting untuk membantu Pemerintah Provinsi dalam melaksanakan urusan pemerintahan yang menjadi kewenangan daerah terutama dibidang komunikasi, informatika, persandian serta statistik.

### <span id="page-7-1"></span>**1.3. Visi dan Misi Dinas Komunikasi dan Informatika Provinsi Kalimantan Barat**

**a. Visi** 

"Terwujudnya Penyelenggaraan *E-Government* yang berkualitas, aman dan terkendali menuju Kalbar Go Digital"

#### **b. Misi**

- **1.** Meningkatkan pelayanan informasi dan komunikasi publik untuk kelancaran arus informasi
- **2.** Mewujudkan implementasi penyelenggaraan *E-Government* dan *Smart Province* melalui program, layanan publik dan proses kerja berbasis TIK
- **3.** Meningkatkan pengawasan dan pembinaan layanan publik dan media yang legal, aman dan bermanfaat
- **4.** Mengelola sistem keamanan informasi berklasifikasi secara menyeluruh.

<span id="page-8-1"></span>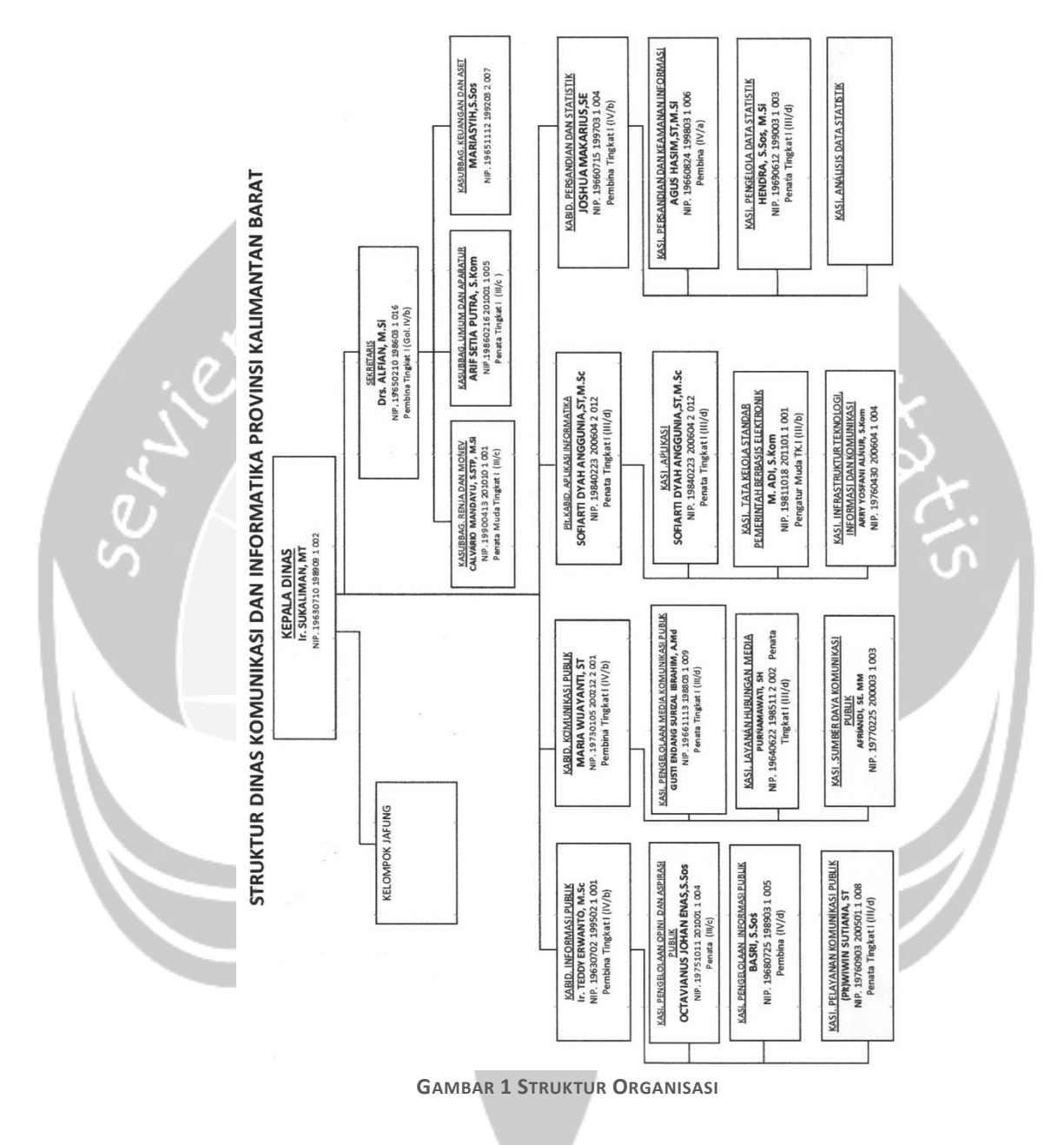

<span id="page-8-0"></span>**1.4. Struktur Organisasi Dinas Komunikasi dan Informatika Provinsi Kalimantan Barat**

#### <span id="page-9-0"></span>**1.5. Deskripsi Tugas dari Struktur Organisasi Dinas Komunikasi dan Informatika Provinsi Kalimantan Barat**

#### **1. Kepala Dinas :**

- a. Menetapkan program/rencana kerja Dinas berdasarkan kebutuhan sesuai ketentuan peraturan perundangundangan.
- b. Mengkoordinasikan antar Instansi / Lembaga terkait sesuai ketentuan peraturan perundang-undangan.

Memimpin penyusunan dan perumusan langkah-langkah strategis dan operasional Dinas bersama Sekretaris dan para Kepala Bidang di lingkungan Dinas untuk kelancaran pelaksanaan tugas sesuai peraturan dan perundangundangan.

- d. Merumuskan kebijakan operasional dalam bidang tugasnya berdasarkan ketentuan peraturan perundang-undangan.
- e. Menyiapkan, menyusun rencana kebijakan di bidang Komunikasi dan Informatika, serta Persandian dan Statistik dalam rangka penetapan kebijakan oleh Gubernur.
- f. Merumuskan kebijakan operasional dalam bidang Komunikasi dan Informatika serta persandian dan statistik. g. Mendistribusikan dan mengkoordinasikan tugas-tugas kepada bawahan sesuai dengan bidang tugasnya masingmasing.
- h. Memberikan bimbingan dan petunjuk kepada bawahan dibidang tugasnya agar tercapai kesesuaian dan kebenaran pelaksanaan tugas sesuai ketentuan peraturan perundangundangan.
- i. Menyelenggarakan pembinaan dan pengawasan terhadap pelaksanaan tugas bawahan agar sesuai dengan rencana kerja dan ketentuan peraturan perundang-undangan.
- j. Melakukan penilaian terhadap pelaksanaan tugas bawahan sesuai ketentuan peraturan perundang-undangan sebagai bahan pertimbangan dalam peningkatan karier bawahan.
- k. Melaksanakan evaluasi terhadap seluruh pelaksanaan kegiatan di bidang tugasnya sesuai dengan ketentuan perundang-undangan yang berlaku.
- l. Melaporkan pelaksanaan kegiatan dibidang tugasnya dan laporan lainnya sesuai kebutuhan sebagai bahan informasi dan pertanggungjawaban kepada atasan.
- m. Melaksanakan tugas kedinasan lainnya yang diberikan oleh atasan.

#### **2. Sekretariat :**

- a. Menyelenggarakan pengkajian program kerja Sekretariat dan Dinas
- b. Memimpin seluruh kegiatan Sekretariat
- c. Menyelenggarakan koordinasi dan menghimpun bahan kebijakan teknis di bidang komunikasi, informatika, statistik dan persandian, yang dilaksanakan oleh Bidang-Bidang
- d. Menyelenggarakan koordinasi dan pengkajian bahan verifikasi, bahan rekomendasi dan pemantauan terhadap permohonan dan realisasi bantuan keuangan dan hibah/bantuan sosial di bidang komunikasi, informatika statistik dan persandian
- e. Mengkoordinasikan proses perizinan/non perizinan untuk disampaikan rekomendasi diterima atau ditolaknya perizinan/non perizinan kepada Kepala Dinas untuk disampaikan kepada Dinas Penanaman Modal dan Pelayanan Terpadu Satu Pintu
- f. Sekretaris menjadi PPID Pembantu di Dinas Komunikasi dan Informatika Provinsi Kalimantan Barat

#### **3. Bidang Informasi Publik:**

- a. Penyusunan perencanaan, program dan kegiatan Dinas lingkup Bidang Informasi Publik;
- b. Penyiapan bahan perumusan dan penetapan kebijakan teknis operasional penyelenggaraan tugas pokok dan fungsi Dinas lingkup Bidang Informasi Publik;
- c. Pelaksanaan tugas pokok Bidang Informasi Publik
- d. Pengoordinasian pelaksanaan teknis penyelenggaraan pelayanan publik dalam lingkup Bidang Informasi Publik;
- e. Pengoordinasian pelaksanaan tugas pokok Bidang Informasi Publik
- f. Memfasilitasi dalam lingkup bidang tugasnya;
- g. Pembinaan, pengawasan, pengendalian dan pengevaluasian pelaksanaan tugas pokok Bidang Informasi Publik;
- h. Pelaporan pelaksanaan tugas pokok dan fungsi Dinas lingkup Bidang Pengelolaan dan Layanan Informasi Publik; dan
- i. Pelaksanaan tugas lain berdasarkan kebijakan pimpinan dalam lingkup bidang tugasnya

#### **4. Bidang Komunikasi Publik:**

- a. Perumusan kebijakan di Bidang Komunikasi Publik.
- b. Pelaksanaan kebijakan di Bidang Komunikasi Publik.
- c. Pelaksanaan evaluasi dan pelaporan di Bidang Komunikasi Publik
- d. Pelaksanaan administrasi dinas di Bidang Komunikasi Publik.
- e. Pelaksanaan fungsi lain yang diberikan oleh Gubernur terkait dengan tugas dan fungsinya.

#### **5. Bidang Aplikasi Informatika**

a. Penyiapan bahan perumusan kebijakan di bidang layanan infrastruktur, teknologi informasi komunikasi, pengembangan data aplikasi dan layanan *E-Government*;

- b. Penyiapan bahan pelaksanaan kebijakan di bidang layanan infrastruktur, teknologi informasi komunikasi, pengembangan data aplikasi dan layanan *E-Government;*
- c. Penyiapan bahan pemberian bimbingan teknis dan supervisi di bidang layanan infrastruktur, teknologi informasi komunikasi, pengembangan data aplikasi dan layanan *E-Government*;
- d. Pemantauan, evaluasi dan pelaporan di bidang layanan infrastruktur, teknologi informasi komunikasi, pengembangan data aplikasi dan layanan *E-Government*; dan
- e. Pelaksanaan tugas tugas lain yang diberikan oleh Kepala Dinas.

#### **6. Bidang Persandian dan Statistik:**

- a. Penyusunan rencana kerja Bidang Statistik dan Persandian;
- b. Perumusan kebijakan teknis perencanaan Bidang Statistik dan Persandian;
- c. Pengoordinasian, pelaksanaan, dan pembinaan perencanaan Bidang Statistik dan Persandian;
- d. Pengoordinasian, pengelolaan, dan pelayanan data dan informasi pembangunan daerah;
- e. Pengoordinasian, pelaksanaan, dan pembinaan perencanaan pembangunan daerah meliputi rencana pembangunan jangka panjang daerah, rencana pembangunan jangka menengah daerah, rencana kerja pembangunan daerah, rencana strategis organisasi perangkat daerah, dan rencana kerja organisasi perangkat daerah;
- f. Evaluasi kebijakan teknis perencanaan bidang statistik, data, dan informasi, penelitian dan pengembangan, dan perencanaan pembangunan daerah;
- g. Evaluasi dan penyusunan laporan pelaksanaan kerja Bidang Statistik dan Persandian;
- h. Pengembangan dan pengadaan teknologi informasi yang meliputi perangkat keras, perangkat lunak, jaringan komunikasi dan pengembangan sumber daya manusia;
- i. Penyelenggaraan pengamanan standar pelaksanaan minimal yang wajib dilaksanakan dalam bidang pengelola data elektronik; dan
- j. Pelaksanaan tugas tugas lain yang diberikan oleh Kepala Dinas.

### <span id="page-14-0"></span>**1.6. Departemen Teknologi Informasi (TI) dalam Dinas Komunikasi dan Informatika Provinsi Kalimantan Barat**

Departemen Teknologi Informasi (TI) di Dinas Komunikasi dan Informatika Provinsi Kalimantan Barat yaitu Bidang Aplikasi Informatika*.* Bidang Aplikasi Informatika memiliki tugas untuk menjalankan *E-Government* yaitu elektronik pemerintah atau yang dapat dikenal dengan *e-gov,* pemerintah digital, *online* pemerintah atau juga pemerintah transformasi. Pemakaian ataupun penggunaan teknologi informasi ini untuk meningkatkan hubungan di antara pemerintah dengan pihak-pihak yang lainnya.

### **BAB II**

### **PELAKSANAAN KERJA PRAKTEK**

#### <span id="page-15-1"></span><span id="page-15-0"></span>2.1. Penjelasan *Log Book*

Pada hari pertama kerja praktek di Dinas Komunikasi dan Informatika Provinsi Kalimantan Barat dimulai pukul 08.00 sampai pukul 09.00.Saat sampai di kantor hal yang pertama kali dilakukan melakukan pendaftaran dan perkenalan diri dengan para pegawai serta kepala dinas.

Pada hari kedua kerja praktek di Dinas Komunikasi dan Informatika Provinsi Kalimantan Barat dimulai pukul 08.00 sampai pukul 16.00. Penulis langsung menuju bidang yang ditunjuk sebelumnya oleh kepala dinas yaitu Bidang Aplikasi Informatika. Penulis bertemu langsung dengan Bu Fifi yang ditunjuk sebagai pembimbing lapangan, beliau merupakan Kasi Aplikasi. Penulis diberi tugas untuk memasukkan alur perizinan online di Aplikasi Cerdas Layanan Perizinan Terpadu untuk Publik (siCANTIK). Di dalam alurnya pertama melakukan pemeriksaan dokumen, kemudian pada dokumen pada variabel-variabel misalnya nama, dsb. diberi PHP variabel misalnya {\$pemohon\_nama} agar dapat otomatis terisi. Kemudian dokumen diunggah pada web SiCANTIK dan membuat SQL kueri untuk otomatis isi variabel. Selanjutnya membuat *form* untuk pengisian variabel yang membutuhkan. Beberapa alur memiliki banyak dokumen. Berikutnya membuat alur urutan dokumen izin serta memasukkan persyaratan izin. Penulis membuat alur Surat Persetujuan Penyaluran Benih Kelapa Sawit (SP2BKS) untuk Dinas Perkebunan.

Pada hari ketiga kerja praktek di Dinas Komunikasi dan Informatika Provinsi Kalimantan Barat dimulai pukul 08.00 sampai pukul 16.00. Penulis melanjutkan tugas kemarin yang diberikan yaitu pembuatan alur perizinan *online* di Aplikasi Cerdas Layanan Perizinan

Terpadu untuk Publik (siCANTIK). Pada hari ini Penulis membuat alur Surat Persetujuan Penyaluran Benih Kelapa Sawit (SP2BKS) untuk Dinas Perkebunan.

Pada hari keempat kerja praktek di Dinas Komunikasi dan Informatika Provinsi Kalimantan Barat dimulai pukul 08.00 sampai pukul 16.00. Penulis melanjutkan tugas kemarin yang diberikan yaitu pembuatan alur perizinan *online* di Aplikasi Cerdas Layanan Perizinan Terpadu untuk Publik (siCANTIK). Penulis membuat alur Surat Persetujuan Penyaluran Benih Kelapa Sawit (SP2BKS) untuk Dinas Perkebunan.

Pada hari kelima kerja praktek di Dinas Komunikasi dan Informatika Provinsi Kalimantan Barat dimulai pukul 08.00 sampai pukul 16.30.Penulis melanjutkan tugas kemarin yang diberikan yaitu pembuatan alur perizinan *online* di Aplikasi Cerdas Layanan Perizinan Terpadu untuk Publik (siCANTIK). Penulis membuat alur Surat Persetujuan Penyaluran Benih Kelapa Sawit (SP2BKS) untuk Dinas Perkebunan.

Pada hari keenam kerja praktek di Dinas Komunikasi dan Informatika Provinsi Kalimantan Barat dimulai pukul 08.00 sampai pukul 16.00. Penulis melanjutkan tugas kemarin yang diberikan yaitu pembuatan alur perizinan *online* di Aplikasi Cerdas Layanan Perizinan Terpadu untuk Publik (siCANTIK). Penulis membuat alur Surat Persetujuan Penyaluran Benih Kelapa Sawit (SP2BKS) untuk Dinas Perkebunan.

Pada hari ketujuh kerja praktek di Dinas Komunikasi dan Informatika Provinsi Kalimantan Barat dimulai pukul 08.00 sampai pukul 16.00. Penulis melanjutkan tugas kemarin yang diberikan yaitu pembuatan alur perizinan *online* di Aplikasi Cerdas Layanan Perizinan Terpadu untuk Publik (siCANTIK). Penulis membuat alur Izin

Pembukaan Kantor Cabang Koperasi Simpan Pinjam dan Izin Usaha Koperasi Simpan Pinjam (IUKSP) untuk Dinas Koperasi.

Pada hari kedelapan kerja praktek di Dinas Komunikasi dan Informatika Provinsi Kalimantan Barat dimulai pukul 08.00 sampai pukul 16.00. Penulis melanjutkan tugas kemarin yang diberikan yaitu pembuatan alur perizinan *online* di Aplikasi Cerdas Layanan Perizinan Terpadu untuk Publik (siCANTIK). Penulis membuat alur Izin Pembukaan Kantor Cabang Koperasi Simpan Pinjam dan Izin Usaha Koperasi Simpan Pinjam (IUKSP) untuk Dinas Koperasi. Dikarenakan belum terdapat *database* yang sesuai, penulis membuat alur yang lain Izin Usaha Produksi Benih (IUPB) untuk Dinas Perkebunan.

Pada hari kesembilan kerja praktek di Dinas Komunikasi dan Informatika Provinsi Kalimantan Barat dimulai pukul 08.00 sampai pukul 16.00. Penulis melanjutkan tugas kemarin yang diberikan yaitu pembuatan alur perizinan *online* di Aplikasi Cerdas Layanan Perizinan Terpadu untuk Publik (siCANTIK). Penulis membuat alur Izin Usaha Produksi Benih (IUPB) untuk Dinas Perkebunan.

Pada hari kesepuluh kerja praktek di Dinas Komunikasi dan Informatika Provinsi Kalimantan Barat dimulai pukul 08.00 sampai pukul 16.30.Penulis melanjutkan tugas kemarin yang diberikan yaitu pembuatan alur perizinan *online* di Aplikasi Cerdas Layanan Perizinan Terpadu untuk Publik (siCANTIK). Penulis membuat alur Izin Usaha Produksi Benih (IUPB) untuk Dinas Perkebunan.

Pada hari kesebelas kerja praktek di Dinas Komunikasi dan Informatika Provinsi Kalimantan Barat dimulai pukul 08.00 sampai pukul 16.00. Penulis melanjutkan tugas kemarin yang diberikan yaitu pembuatan alur perizinan *online* di Aplikasi Cerdas Layanan Perizinan Terpadu untuk Publik (siCANTIK). Penulis membuat alur Izin Usaha Perusahaan Bongkar Muat (SIUPBM) untuk Dinas Pehubungan.

Pada hari kedua belas kerja praktek di Dinas Komunikasi dan Informatika Provinsi Kalimantan Barat dimulai pukul 08.00 sampai pukul 16.00. Penulis melanjutkan tugas kemarin yang diberikan yaitu pembuatan alur perizinan *online* di Aplikasi Cerdas Layanan Perizinan Terpadu untuk Publik (siCANTIK). Penulis membuat alur Izin Usaha Perusahaan Angkutan Laut Pelayaran Rakyat (SIUPPELRA) untuk Dinas Perhubungan.

Pada hari ketiga belas kerja praktek di Dinas Komunikasi dan Informatika Provinsi Kalimantan Barat dimulai pukul 08.00 sampai pukul 16.00.Bidang Aplikasi Informatika (APTIKA) mengadakan rapat untuk Sosialisasi *Cloud Storage* untuk bidang lainnya pada Diskominfo Prov Kalbar.

Pada hari keempat belas kerja praktek di Dinas Komunikasi dan Informatika Provinsi Kalimantan Barat dimulai pukul 08.00 sampai pukul 16.00. Penulis membantu Sosialisasi *Cloud Storage* untuk bidang lainnya pada Diskominfo Prov Kalbar. Dan penulis melakukan pemilahan dokumen yang berasal dari PTSP Prov Kalbar.

Pada hari kelima belas kerja praktek di Dinas Komunikasi dan Informatika Provinsi Kalimantan Barat dimulai pukul 08.00 sampai pukul 16.00. Penulis melanjutkan tugas kemarin yang diberikan yaitu pembuatan alur perizinan *online* di Aplikasi Cerdas Layanan Perizinan Terpadu untuk Publik (siCANTIK). Penulis membuat alur Surat Izin Usaha Perikanan (SIUP), Surat Izin Penangkapan Ikan (SIPI), dan Surat Izin Kapal Pengangkut Ikan (SIKPI) untuk Dinas Kelautan dan Perikanan.

Pada hari keenam belas kerja praktek di Dinas Komunikasi dan Informatika Provinsi Kalimantan Barat dimulai pukul 08.00 sampai pukul 16.00. Penulis melanjutkan tugas kemarin yang diberikan yaitu pembuatan alur perizinan *online* di Aplikasi Cerdas Layanan Perizinan Terpadu untuk Publik (siCANTIK). Penulis membuat alur Surat Izin

Usaha Perikanan (SIUP), Surat Izin Penangkapan Ikan (SIPI), dan Surat Izin Kapal Pengangkut Ikan (SIKPI) untuk Dinas Kelautan dan Perikanan.

Pada hari ketujuh belas kerja praktek di Dinas Komunikasi dan Informatika Provinsi Kalimantan Barat dimulai pukul 08.00 sampai pukul 16.00. Penulis melanjutkan tugas kemarin yang diberikan yaitu pembuatan alur perizinan *online* di Aplikasi Cerdas Layanan Perizinan Terpadu untuk Publik (siCANTIK). Penulis membuat alur Surat Izin Kapal Pengangkut Ikan (SIKPI) untuk Dinas Kelautan dan Perikanan. Penulis diberi tugas untuk membantu melakukan *input* data Rencana Kerja dan Anggaran (RKA) pada web SIMAKDA SKPD.

Pada hari kedelapan belas kerja praktek di Dinas Komunikasi dan Informatika Provinsi Kalimantan Barat dimulai pukul 08.00 sampai pukul 16.00. Penulis melanjutkan tugas kemarin yang diberikan yaitu pembuatan alur perizinan *online* di Aplikasi Cerdas Layanan Perizinan Terpadu untuk Publik (siCANTIK). Penulis membuat alur Surat Izin Usaha Perikanan (SIUP), Surat Izin Penangkapan Ikan (SIPI), dan Surat Izin Kapal Pengangkut Ikan (SIKPI) untuk Dinas Kelautan dan Perikanan.

Pada hari kesembilan belas kerja praktek di Dinas Komunikasi dan Informatika Provinsi Kalimantan Barat dimulai pukul 08.00 sampai pukul 16.00. Penulis melanjutkan tugas kemarin yang diberikan yaitu pembuatan alur perizinan *online* di Aplikasi Cerdas Layanan Perizinan Terpadu untuk Publik (siCANTIK). Penulis membuat alur Surat Izin Usaha Perikanan (SIUP), Surat Izin Penangkapan Ikan (SIPI), dan Surat Izin Kapal Pengangkut Ikan (SIKPI) untuk Dinas Kelautan dan Perikanan.

Pada hari kedua puluh kerja praktek di Dinas Komunikasi dan Informatika Provinsi Kalimantan Barat dimulai pukul 08.00 sampai pukul 16.00. Penulis melanjutkan tugas kemarin yang diberikan yaitu pembuatan alur perizinan *online* di Aplikasi Cerdas Layanan Perizinan

Terpadu untuk Publik (siCANTIK). Penulis membuat alur Surat Izin Usaha Perikanan (SIUP), Surat Izin Penangkapan Ikan (SIPI), dan Surat Izin Kapal Pengangkut Ikan (SIKPI) untuk Dinas Kelautan dan Perikanan.

Pada hari kedua puluh satu kerja praktek di Dinas Komunikasi dan Informatika Provinsi Kalimantan Barat dimulai pukul 08.00 sampai pukul 16.00. Penulis melanjutkan tugas kemarin yang diberikan yaitu pembuatan alur perizinan *online* di Aplikasi Cerdas Layanan Perizinan Terpadu untuk Publik (siCANTIK). Penulis membuat alur Surat Izin Usaha Perikanan (SIUP), Surat Izin Penangkapan Ikan (SIPI), dan Surat Izin Kapal Pengangkut Ikan (SIKPI) untuk Dinas Kelautan dan Perikanan.

Pada hari kedua puluh dua kerja praktek di Dinas Komunikasi dan Informatika Provinsi Kalimantan Barat dimulai pukul 08.00 sampai pukul 16.00. Penulis mengikuti rapat untuk melakukan Bimbingan teknis Pengenalan dan Pemanfaatan *Digital Signature* dan membantu persiapan bimtek tersebut.

Pada hari kedua puluh tiga kerja praktek di Dinas Komunikasi dan Informatika Provinsi Kalimantan Barat dimulai pukul 08.00 sampai pukul 16.00. Penulis melanjutkan tugas kemarin yang diberikan yaitu pembuatan alur perizinan *online* di Aplikasi Cerdas Layanan Perizinan Terpadu untuk Publik (siCANTIK). Penulis membuat alur Surat Izin Usaha Perikanan (SIUP), Surat Izin Penangkapan Ikan (SIPI), dan Surat Izin Kapal Pengangkut Ikan (SIKPI) untuk Dinas Kelautan dan Perikanan.

Pada hari kedua puluh empat kerja praktek di Dinas Komunikasi dan Informatika Provinsi Kalimantan Barat dimulai pukul 08.00 sampai pukul 16.00. Penulis melanjutkan tugas kemarin yang diberikan yaitu pembuatan alur perizinan *online* di Aplikasi Cerdas Layanan Perizinan Terpadu untuk Publik (siCANTIK). Penulis membuat alur Surat Izin Usaha Perikanan (SIUP), Surat Izin Penangkapan Ikan (SIPI), dan Surat Izin Kapal Pengangkut Ikan (SIKPI) untuk Dinas Kelautan dan Perikanan.

Pada hari kedua puluh lima kerja praktek di Dinas Komunikasi dan Informatika Provinsi Kalimantan Barat dimulai pukul 08.00 sampai pukul 16.00. Penulis melanjutkan tugas kemarin yang diberikan yaitu pembuatan alur perizinan *online* di Aplikasi Cerdas Layanan Perizinan Terpadu untuk Publik (siCANTIK). Penulis membuat alur Surat Izin Usaha Perikanan (SIUP), Surat Izin Penangkapan Ikan (SIPI), dan Surat Izin Kapal Pengangkut Ikan (SIKPI) untuk Dinas Kelautan dan Perikanan.

Pada hari kedua puluh enam kerja praktek di Dinas Komunikasi dan Informatika Provinsi Kalimantan Barat dimulai pukul 08.00 sampai pukul 16.00. Penulis melanjutkan tugas kemarin yang diberikan yaitu pembuatan alur perizinan *online* di Aplikasi Cerdas Layanan Perizinan Terpadu untuk Publik (siCANTIK). Penulis Penulis diberi tugas untuk mencari halaman web desa di Kalimantan Barat yang sudah memiliki.

Pada hari kedua puluh tujuh kerja praktek di Dinas Komunikasi dan Informatika Provinsi Kalimantan Barat dimulai pukul 08.00 sampai pukul 16.00. Penulis diberi tugas untuk mencari halaman web desa di Kalimantan Barat yang sudah memiliki.

Pada hari kedua puluh delapan kerja praktek di Dinas Komunikasi dan Informatika Provinsi Kalimantan Barat dimulai pukul 08.00 sampai pukul 16.00. Penulis melanjutkan tugas kemarin yang diberikan yaitu pembuatan alur perizinan *online* di Aplikasi Cerdas Layanan Perizinan Terpadu untuk Publik (siCANTIK). Penulis membuat alur Izin Pembukaan Kantor Cabang Koperasi Simpan Pinjam. Penulis juga membantu untuk persiapan Bimbingan Teknis Pengenalan dan Pemanfaatan *Digital Signature.*

Pada hari kedua puluh sembilan kerja praktek di Dinas Komunikasi dan Informatika Provinsi Kalimantan Barat dimulai pukul 08.00 sampai pukul 16.30.Penulis membantu untuk persiapan Bimbingan Teknis Pengenalan dan Pemanfaatan *Digital Signature.*

Pada hari ketiga puluh kerja praktek di Dinas Komunikasi dan Informatika Provinsi Kalimantan Barat dimulai pukul 08.00 sampai pukul 16.00. Penulis membantu di Bimbingan Teknis Pengenalan dan Pemanfaatan *Digital Signature,* yang terletak di Balai Petitih, Kantor Gubernur Provinsi Kalimantan Barat.

Pada hari ketiga puluh satu kerja praktek di Dinas Komunikasi dan Informatika Provinsi Kalimantan Barat dimulai pukul 08.00 sampai pukul 16.00. Penulis melanjutkan tugas kemarin yang diberikan yaitu pembuatan alur perizinan *online* di Aplikasi Cerdas Layanan Perizinan Terpadu untuk Publik (siCANTIK). Penulis membuat alur Izin Pembukaan Kantor Cabang Koperasi Simpan Pinjam. Dan membuat laporan.

Pada hari ketiga puluh dua kerja praktek di Dinas Komunikasi dan Informatika Provinsi Kalimantan Barat dimulai pukul 08.00 sampai pukul 16.00. Penulis melanjutkan tugas kemarin yang diberikan yaitu pembuatan alur perizinan *online* di Aplikasi Cerdas Layanan Perizinan Terpadu untuk Publik (siCANTIK). Penulis membuat alur Izin Pembukaan Kantor Cabang Koperasi Simpan Pinjam. Dan membuat laporan.

Pada hari ketiga puluh tiga kerja praktek di Dinas Komunikasi dan Informatika Provinsi Kalimantan Barat dimulai pukul 08.00 sampai pukul 16.00. Penulis menyusun laporan.

Pada hari ketiga puluh empat kerja praktek di Dinas Komunikasi dan Informatika Provinsi Kalimantan Barat dimulai pukul 08.00 sampai pukul 16.30.Tugas penulis sudah selesai. Di hari terakhir ini, penulis berpamitan dengan seluruh staf yang ada di kantor.

#### <span id="page-23-0"></span>2.2. Hasil Pekerjaan Secara Umum

Selama Kerja Praktek di Aplikasi Informatika Dinas Komunikasi dan Informatika Provinsi Kalimantan Barat ada beberapa kegiatan yang saya kerjakan. Untuk keseluruhannya penulis diberi tugas untuk membuat alur perizinan *online* di Aplikasi Cerdas Layanan Perizinan Terpadu untuk Publik (siCANTIK). Penulis pertama-tama mengubah dokumen-dokumen sebagai *template* data untuk izin . Jika ada berupa gambar, *excel* harus diubah menjadi *file .docx*. Yang berikutnya ubah variabel-variabel yang terdapat pada dokumen tersebut menjadi \${namagrup\_namakolom} misalnya \${pemohon\_nama}. Selanjutnya unggah dokumen tersebut ke halaman webnya sicantik [\(http://sicantikui.layanan.go.id/\)](http://sicantikui.layanan.go.id/) dan buatlah grup datanya. Pada masing-masing grup datanya masukkan kueri SQL yang sesuai dengan basis data yang sesuai dengan nama kolom pada dokumen. Kemudian buatlah *form* untuk pegawai memasukkan data-data kebutuhan izin misalnya data kapal, dsb., ke dalam basis datanya. *Form* ini dibuat per izin dan sesuai kebutuhan. Tahap berikutnya membuat alur izinnya sebagai contohnya dalam sebuah alur izin pemohon izin memasukkan data pemohon ataupun data perusahaan, serta persyaratan-persyaratan berkas yang diperlukan setiap izinnya. Jadi alur pertama yang dimasukkan pada sistem tersebut ialah pendaftaran izin, untuk pemohon memasukkan data untuk kebutuhan izin. Alur berikutnya ialah memeriksa data dan berkas pemohon. Di sini untuk pegawai memeriksa data yang dimasukkan oleh pemohon sebelumnya agar sesuai dengan format serta memeriksa berkas persyaratan. Selanjutnya adalah alur cetak dokumen Tanda Terima dan Daftar Persyaratan Berikutnya merupakan alur *form* yang dibuat sebelumnya untuk pegawai memasukkan data tambahan ke dalam basis data. Alur setelah ini ialah dokumen yang di perlukan untuk izin. Setiap izin memerlukan dokumen yang berbeda-beda misalkan ada izin yang memerlukan Nota Dinas, ada juga yang memerlukan Berita Acara Pemeriksaan (BAP).

Alur selanjutnya adalah *form* penetapan izin untuk mengambil tanggal penetapan izin serta nomor izin. Dan yang terakhir adalah cetak izin.

Selain tugas untuk membuat alur perizinan *online* di Aplikasi Cerdas Layanan Perizinan Terpadu untuk Publik (siCANTIK), ada juga tugas yang diberikan penulis dalam selang-selang waktu dalam kerja praktek. Tugasnya antara lain memasukkan data Rencana Kerja dan Anggaran (RKA) pada web SIMAKDA SKPD dan juga mencari halaman web setiap desa yang berada di Kalimantan Barat untuk pendataan dan juga akan dibuatkan halaman web desa.

### <span id="page-25-0"></span>2.3. Bukti Hasil Pekerjaan

### 2.3.1. SiCANTIK

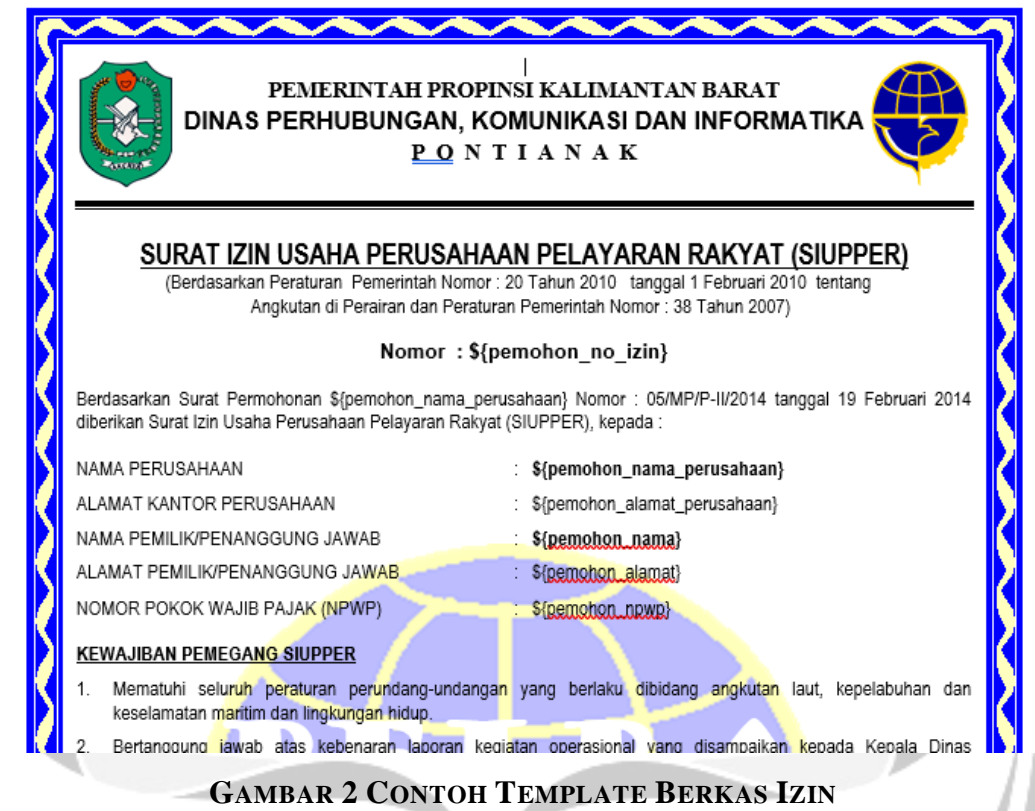

<span id="page-25-1"></span>Pertama-tama mengubah berkas dokumen menjadi *file .docx.* Berkas dokumen asli bisa berupa gambar hasil *scan* atau *excel*. Kemudian variabel-variabel yang terdapat pada berkas dokumen tersebut diganti dengan "\${namagrup\_namakolom}" misalnya "\${pemohon\_nama}".

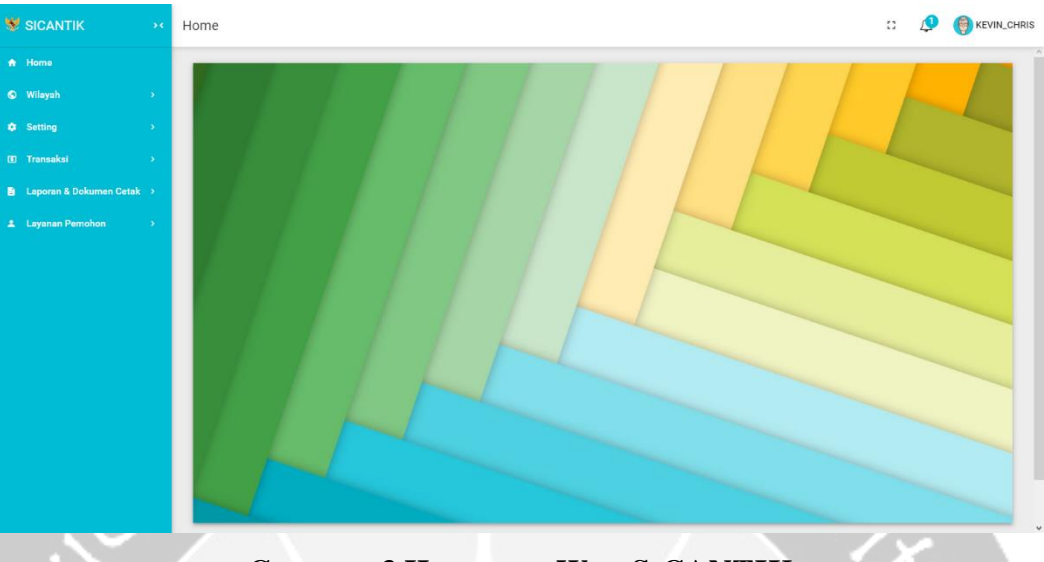

**GAMBAR 3 HALAMAN WEB SICANTIK**

<span id="page-26-0"></span>Pada halaman web SiCANTIK, dengan url: [https://sicantikui.layanan.go.id/.](https://sicantikui.layanan.go.id/) Setelah halaman *login*, pada Gambar 3 pilih Setting > Form & Data > Template Data

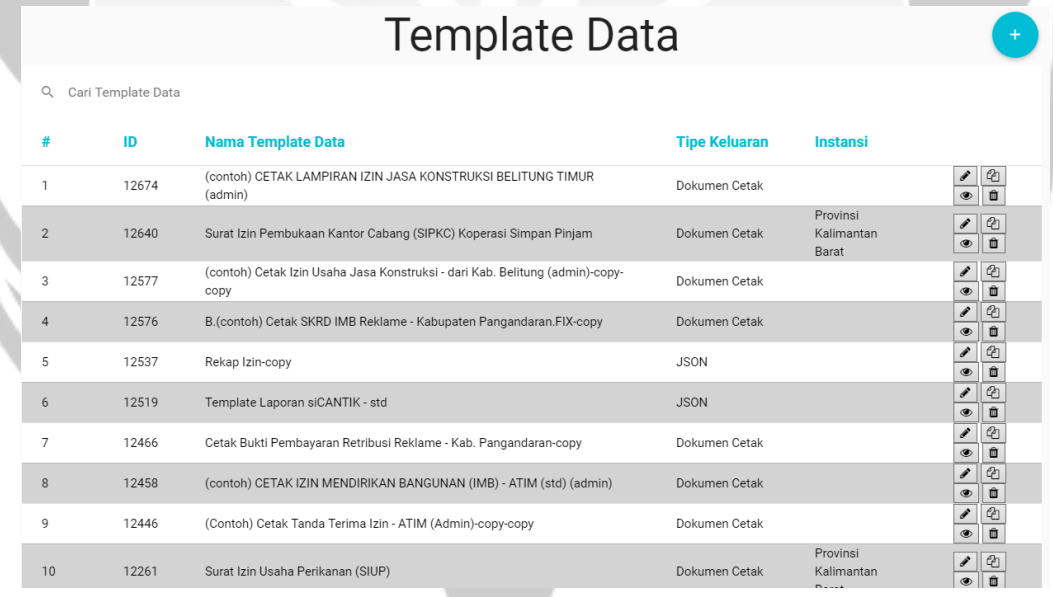

### **GAMBAR 4 HALAMAN TEMPLATE DATA**

<span id="page-26-1"></span>Pada Halaman *Template* Data, tekan tombol tambah biru untuk menambahkan *template* data

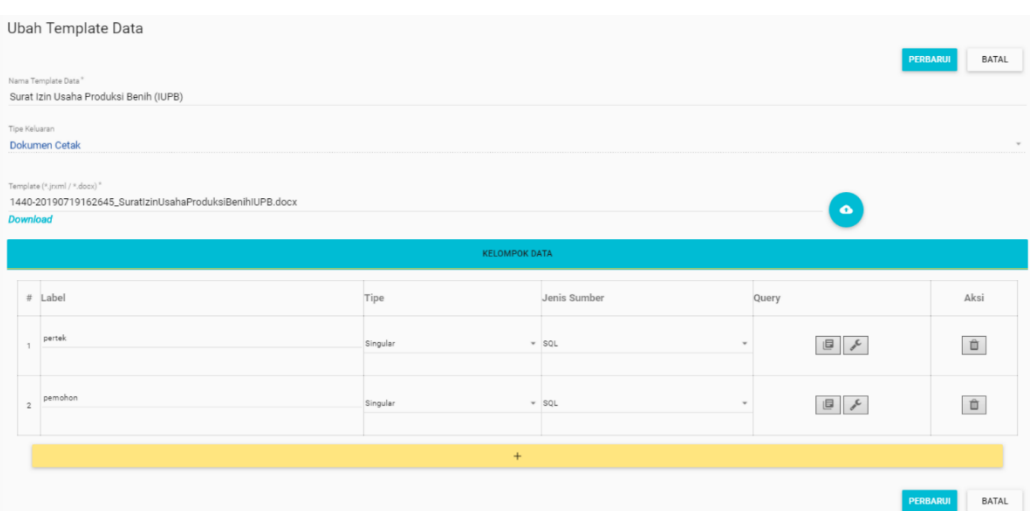

### **GAMBAR 5 HALAMAN UNGGAH TEMPLATE DATA**

<span id="page-27-0"></span>Pada halaman ini berikan nama dokumen yang diunggah pada "Nama Template Data", kemudian pada Tipe Keluaran pilih Dokumen Cetak. Pada tabel Kelompok Data, beri nama pada label, contoh beri nama pemohon untuk pengelompokan data pemohon izin, sesuaikan dengan variabel pada beras dokumen, "\${pemohon\_nama}" berarti label pemohon dengan keluaran nama. Pada tipe ada dua yaitu *Plural* dan *Singular*. *Plural* untuk keluaran kueri banyak (untuk keluaran daftar) sedangkan *Singular* untuk keluaran kueri satu. Kemudian pada Jenis Sumber pilih SQL, dan pada *Query* pilih ikon dokumen.

### Query SQL

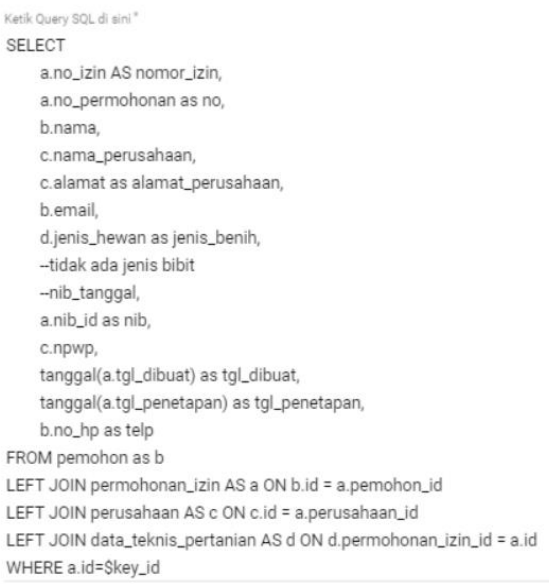

### **GAMBAR 6 HALAMAN UNTUK KUERI SQL**

<span id="page-28-0"></span>Pada Gambar 6 isi kueri SQL menyesuaikan pengelompokan data dan berkas dokumen. Untuk melihat nama tabel dan kolom tabel bisa dilihat di Setting > Form ı II

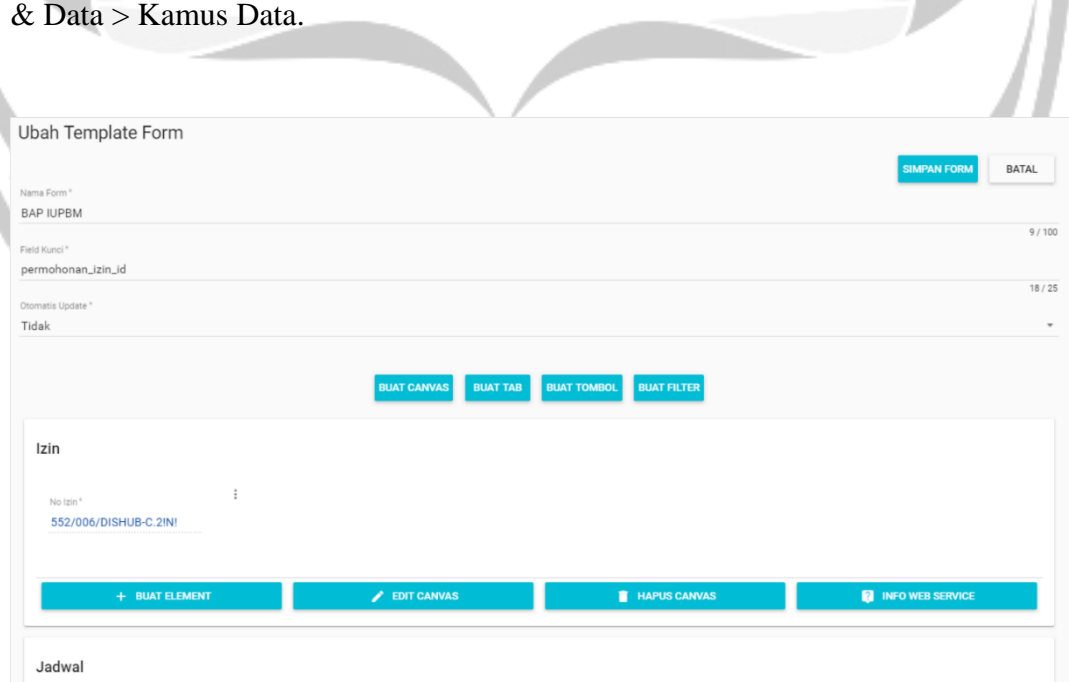

<span id="page-28-1"></span>**GAMBAR 7 HALAMAN PEMBUATAN FORM**

Alur untuk permohonan izin untuk pemohon izin hanyalah mengisi data pemohon, memilih izin dan mengunggah syarat izin berupa *scan*. Sedangkan pada gambar 7 di sini membuat *form* untuk petugas yang memasukkan data-data (data bisa diambil dari syarat izin ataupun hasil laporan pemeriksaan). Untuk pembuatan *form.* Beri nama *form* untuk memudahkan pencarian, *field* kunci ketikan permohonan\_izin\_id. Pilih buat *canvas*, kanvas dapat berupa *form* atau tabel. 1 kanvas hanya untuk 1 tabel basis data.

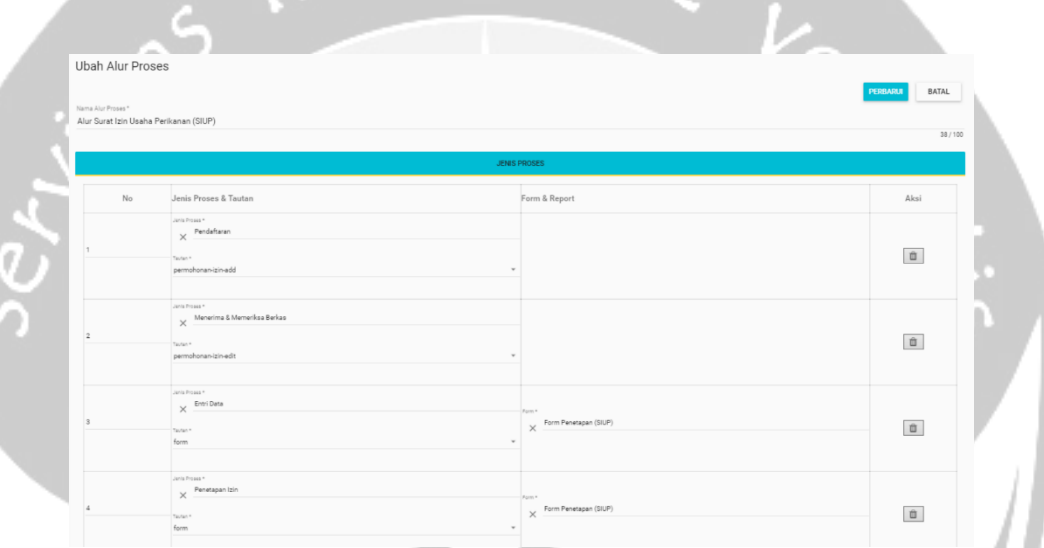

### **GAMBAR 8 HALAMAN PEMBUATAN ALUR IZIN**

<span id="page-29-0"></span>Untuk membuat alur proses izin pilih Setting > Setting Perizinan > Alur Proses. Di dalamnya terdapat daftar yang mirip dengan gambar 4 lalu tekan tombol tambah biru. Seperti biasa berikan namanya, kemudian pilih hal pertama saat permohonan izin adalah pendaftaran pada jenis proses. Hanya proses ini yang pemohon dapat mengisi *form* dan proses tipe *report* yang dapat di unduh pemohon*.*  Sesuaikan alur dengan *flowchart* yang diberikan.

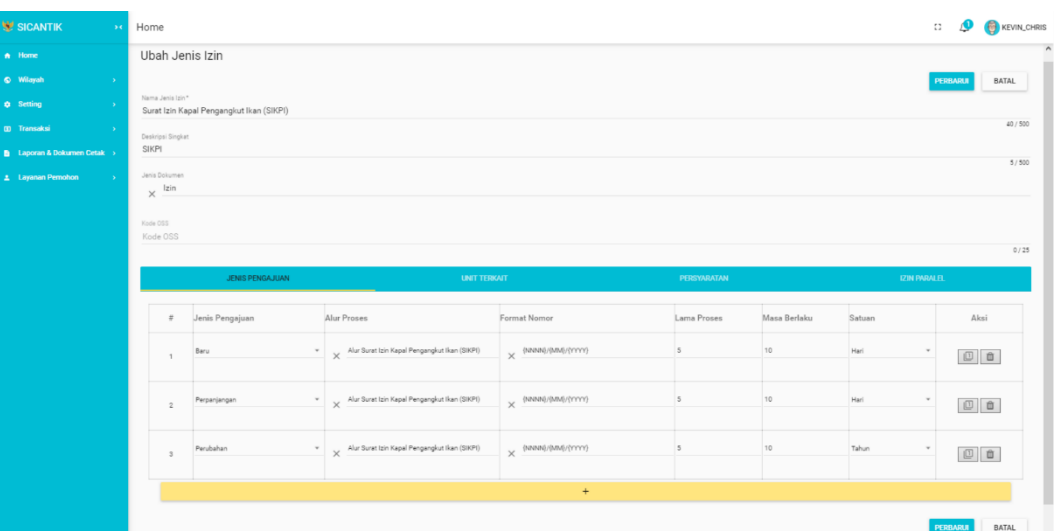

### **GAMBAR 9 PEMBUATAN IZIN**

<span id="page-30-0"></span>Untuk pembuatan Jenis Izinnya sendiri pilih Setting > Setting Perizinan > Jenis Izin. Di dalamnya terdapat daftar yang mirip dengan gambar 4 lalu tekan tombol tambah biru. Seperti biasa berikan namanya, isi setiap *form*, pada jenis pengajuan pilih baru, alur proses pilih alur yang sudah dibuat, format penomoran menyesuaikan masing-masing OPD, pada tab Unit Terkait pilih OPD yang sesuai.

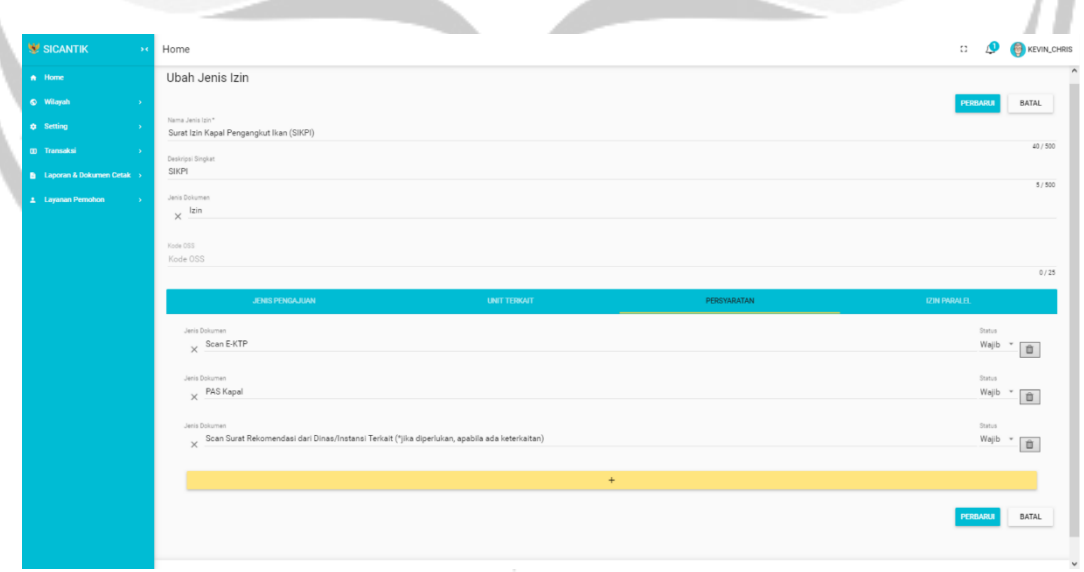

### **GAMBAR 10 HALAMAN UNTUK PERSYARATAN BERKAS**

<span id="page-30-1"></span>Pada tab Persyaratan, masukan semua masing-masing daftar syarat, kemudian pilih simpan.

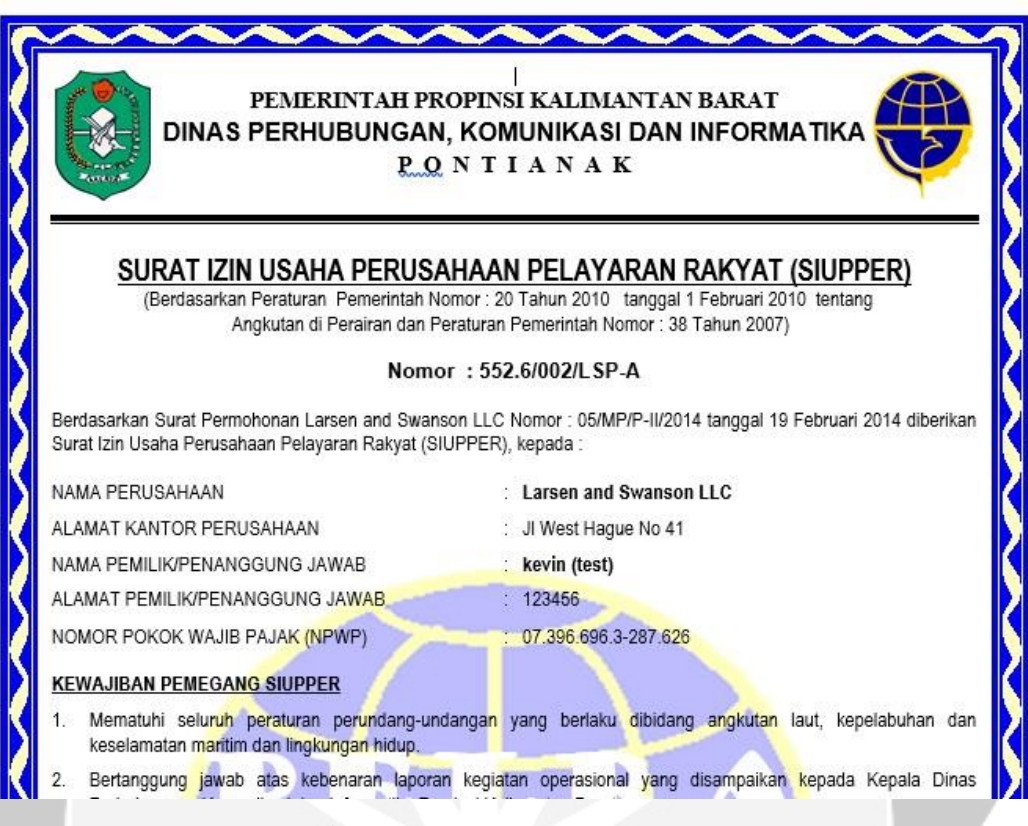

### <span id="page-31-0"></span>**GAMBAR 11 HASIL TESTING**

### 2.3.2. RKA

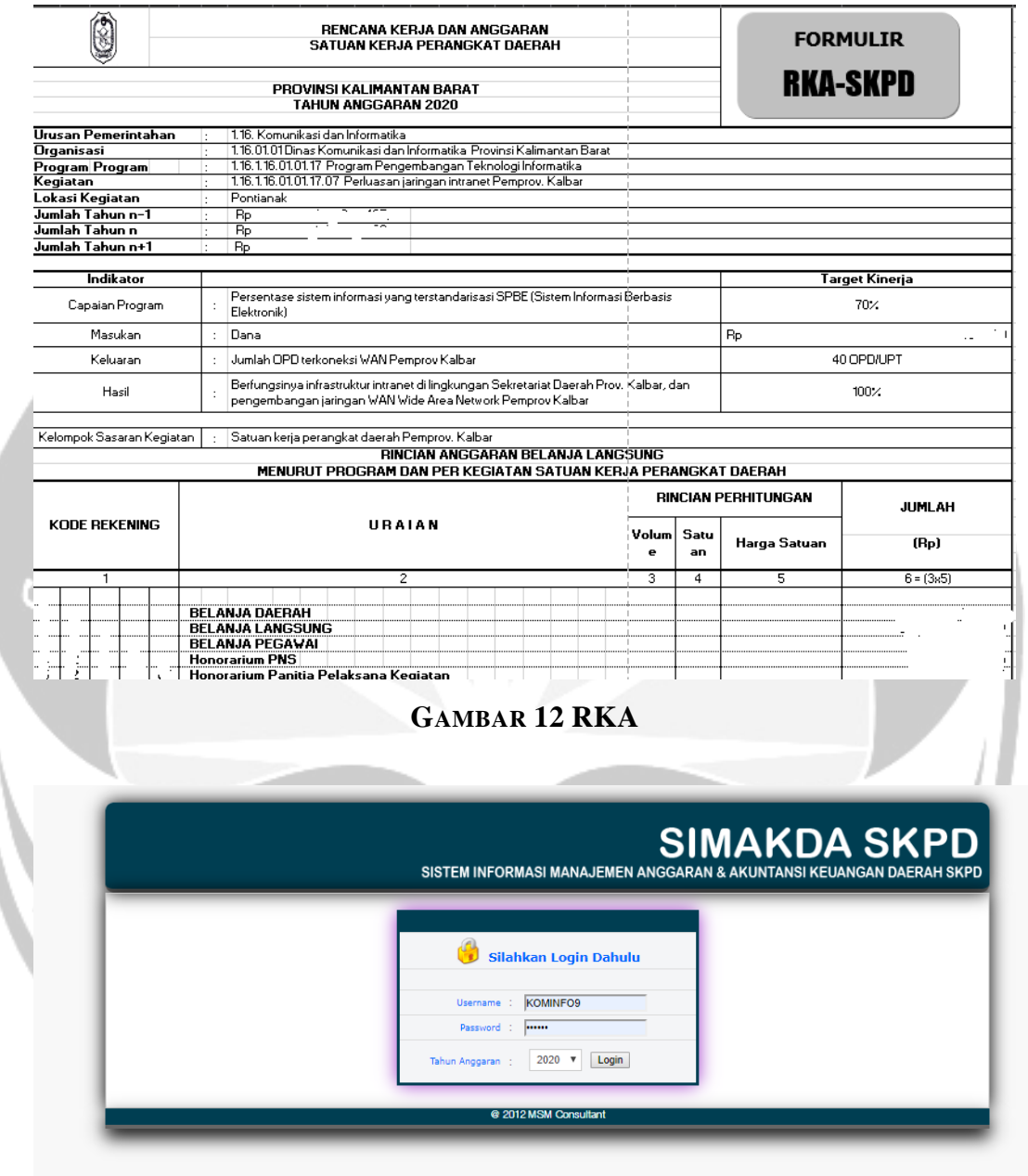

<span id="page-32-1"></span><span id="page-32-0"></span>**GAMBAR 13 HALAMAN WEB SIMAKDA SKPD**

<span id="page-33-0"></span>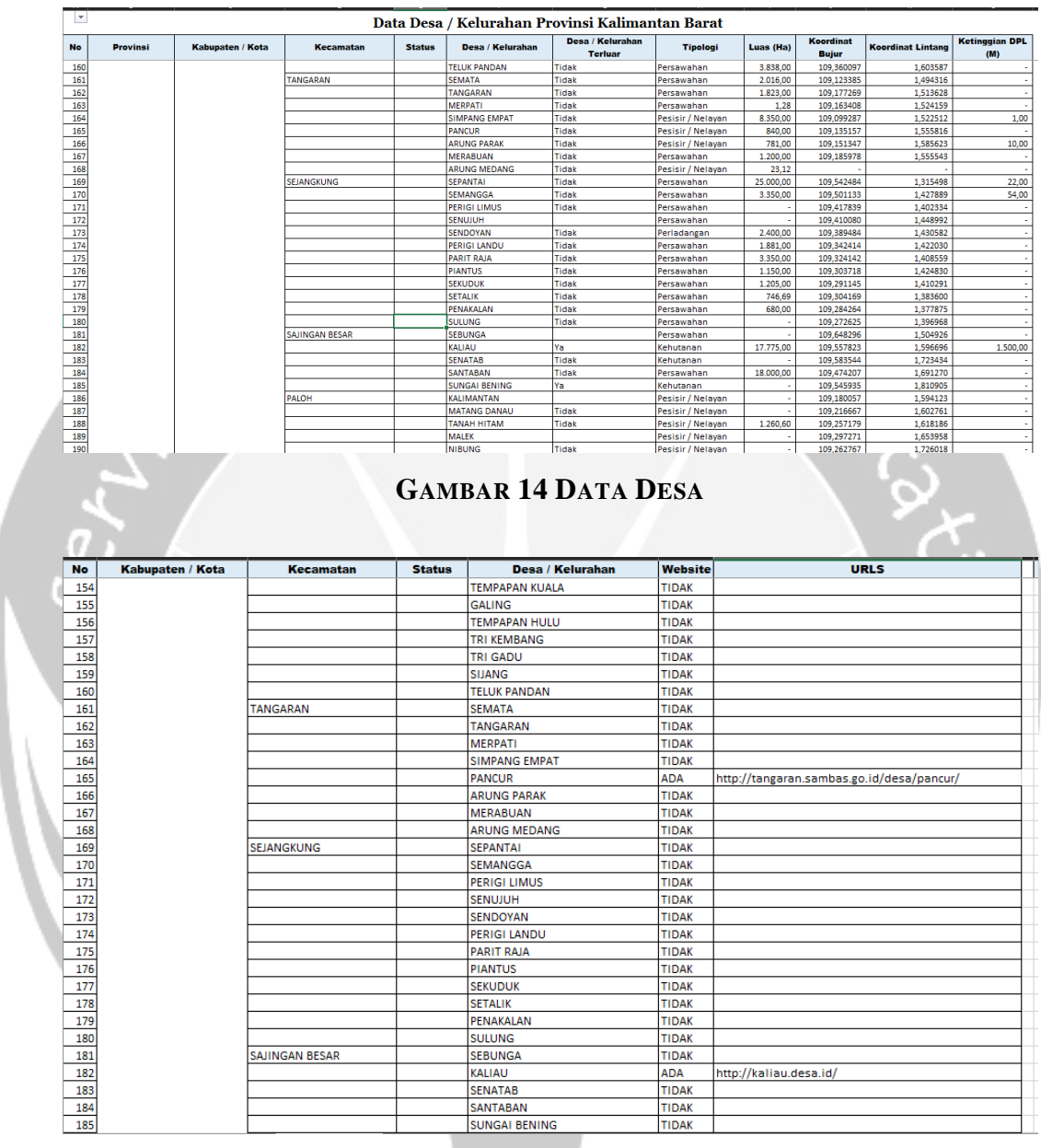

### 2.3.3. Mencari Halaman Web Desa

<span id="page-33-1"></span>**GAMBAR 15 DATA DESA YANG MEMILIKI WEB**

<span id="page-34-0"></span>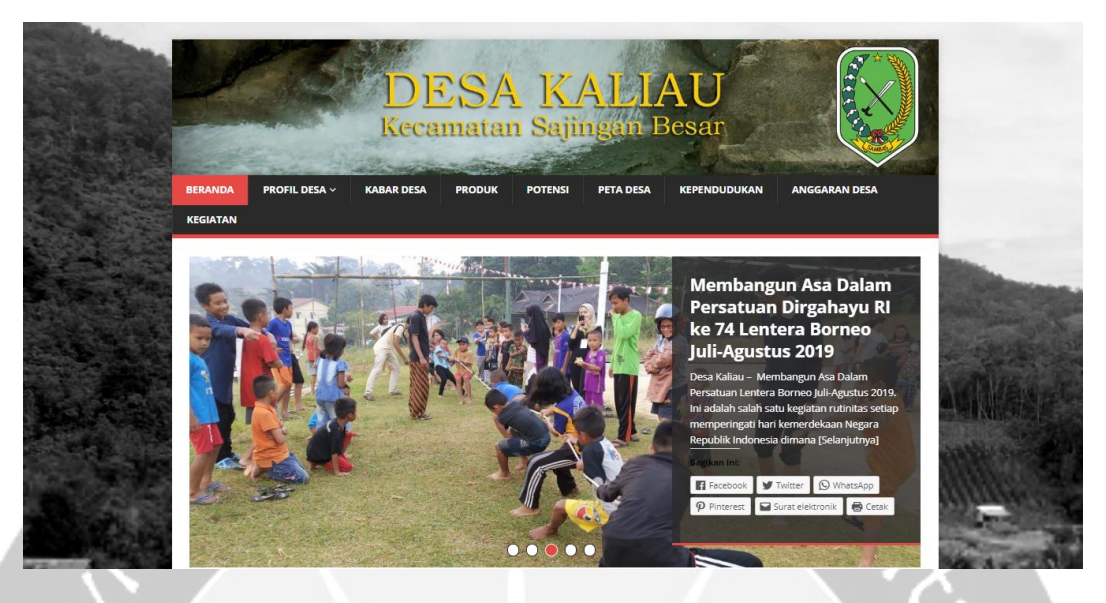

**GAMBAR 16 SALAH SATU DESA YANG MEMPUNYAI HALAMAN WEB**

### **BAB III HASIL PEMBELAJARAN**

#### <span id="page-35-1"></span><span id="page-35-0"></span>3.1. Manfaat Kerja Praktek

Pengalaman kerja praktek di Aplikasi Informatika Dinas Komunikasi dan Informatika Provinsi Kalimantan Barat merupakan salah satu pengalaman berharga yang pernah penulis alami. Banyak manfaat yang didapat dari kerja praktek yang penulis laksanakan ini. Dunia kerja sangatlah berbeda dengan dunia perkuliahan. Ketika kuliah semua sudah terstruktur dan kegagalan hanya sebatas nilai, lain halnya dengan dunia kerja. Pada dunia kerja kegagalan maupun keberhasilan sangat mempengaruhi kinerja seluruh kegiatan. Lewat kerja praktek ini penulis diajarkan pentingnya membangun komunikasi dan kerja sama bukan hanya dengan teman sebaya saja, tapi juga yang lebih muda maupun lebih tua dari penulis.

Lingkungan kantor juga memberi penulis wawasan tentang bagaimana suasana kerja di kantor yang sebenarnya. Ternyata suasana kantor tidak menegangkan yang dikatakan oleh orang-orang maupun yang dibayangkan oleh penulis sebelumnya. Saat bekerja, mereka serius dalam bekerja, tetapi saat waktu istirahat mereka bisa bercanda sesama staf yang lain, bahkan ada juga yang membelikan makanan untuk dimakan bersama dengan teman-teman staf sesama divisi maupun beda divisi.

Diharapkan juga dengan kerja praktek yang penulis lakukan di Aplikasi Informatika Dinas Komunikasi dan Informatika Provinsi Kalimantan Barat ini bisa lebih mengeratkan hubungan yang baik antara Universitas Atma Jaya Yogyakarta dengan Aplikasi Informatika Dinas Komunikasi dan Informatika Provinsi Kalimantan Barat agar jika dikemudian hari akan melakukan kerja sama dalam bidang apa pun akan lebih mudah dilakukan.

#### <span id="page-36-0"></span>3.2. Penerapan Ilmu dalam Kerja Praktek

Penerapan Ilmu dalam Kerja Praktek di Aplikasi Informatika Dinas Komunikasi dan Informatika Provinsi Kalimantan Barat yang penulis terapkan ialah Basis Data pada kueri SQL yang digunakan. Tidak banyak ilmu sewaktu kuliah yang bisa diterapkan dalam kerja praktek. Semua yang dipelajari saat kuliah hanyalah merupakan dasar, namun dasar yang ada memang sangat diperlukan untuk bisa mengembangkan ilmu seperti di dunia kerja.

### **BAB IV KESIMPULAN**

<span id="page-37-0"></span>Dengan diadakannya mata kuliah Kerja Praktek ini, mahasiswa Teknik Informatika Universitas Atma Jaya Yogyakarta mampu mengenal dengan lebih mengenai dunia kerja yang berada di luar Universitas Atma Jaya Yogyakarta. Penulis yang melaksanakan Kerja Praktek pada bidang Aplikasi Informatika Dinas Komunikasi dan Informatika Provinsi Kalimantan Barat mempelajari banyak hal yang berkaitan dengan dunia kerja, baik dari segi pengelolaan waktu, dan tanggung jawab.

Pada bidang Aplikasi Informatika Dinas Komunikasi dan Informatika Provinsi Kalimantan Barat ini telah memiliki sistem informasi yang secara keseluruhan sudah terstruktur dan berjalan dengan baik, sehingga penulis mampu melaksanakan kerja praktek tersebut dengan jelas. Mata kuliah Kerja Praktek yang penulis lakukan sangatlah mendukung dalam proses belajar yang sedang di jalankan. Penulis mencoba untuk melatih diri melakukan proses analisis terhadap sistem yang telah ada dan berjalan di sebuah perusahaan atau lembaga.

Setelah melaksanakan Kerja Praktek ini, diharapkan penulis mendapatkan dan dapat membagikan wawasan yang diperoleh didunia kerja sebagai bekal persiapan untuk mulai bekerja ketika lulus nanti. Penulis juga diharapkan mampu mempraktekan hal-hal yang diperoleh pada saat melaksanakan kerja praktek di kegiatan atau pekerjaan yang terjadi di sekitar penulis.

### **BAB V DAFTAR PUSTAKA**

<span id="page-38-0"></span>*Struktur Organisasi*. (2019, September). Retrieved from Dinas Komunikasi Dan Informatika Provinsi Kalimantan Barat:

https://diskominfo.kalbarprov.go.id/index.php/profil/struktur-organisasi/

*Tugas dan Fungsi*. (2019, September). Retrieved from Dinas Komunikasi Dan Informatika Provinsi Kalimantan Barat:

https://diskominfo.kalbarprov.go.id/index.php/profil/tugas-dan-fungsi/

*Visi dan Misi*. (2019, September). Retrieved from Dinas Komunikasi Dan Informatika Provinsi Kalimantan Barat:

https://diskominfo.kalbarprov.go.id/index.php/profil/visi-dan-misi/

#### FORM PENILAIAN KERJA PRAKTEK

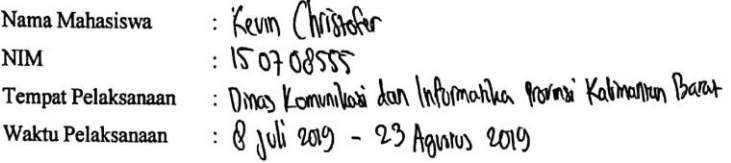

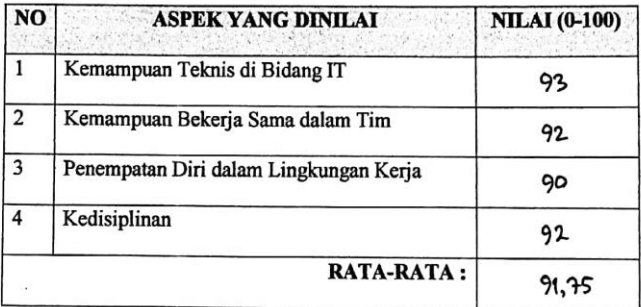

#### Komentar:

Kevin mempunyai temampuan telmis yang baik, riudah menerima pengarahan dan beterja dengan baik x cepat, tidak pemah menolah pekerjaan dan mampu mengelaborasi setiap jenis pekerjaan dan baik.

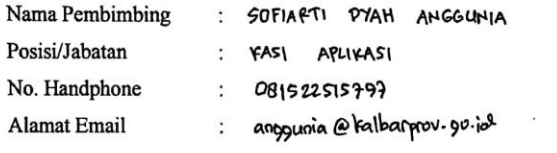

Pontianak 23-08-2019 Pembimbing Lapangan

 $(50f1)$   $97A$ H ANGUNA